# College of San Mateo

## **Shuttle Quick Start Guide**

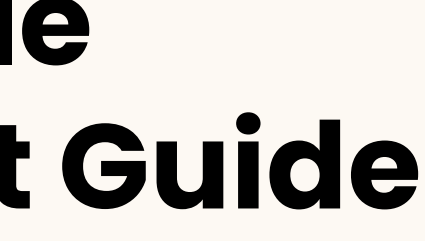

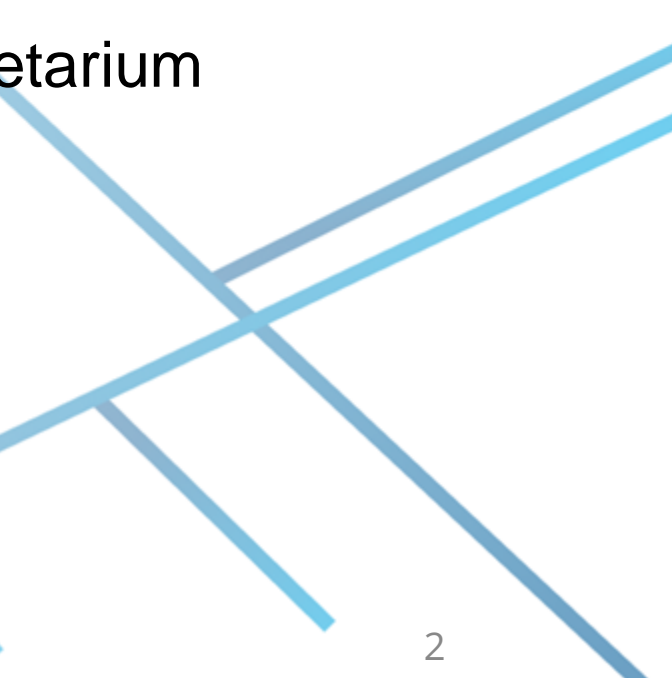

### **Service Overview and Route**

Operates Monday through Friday Direct shuttle service connecting Millbrae Station and CSM

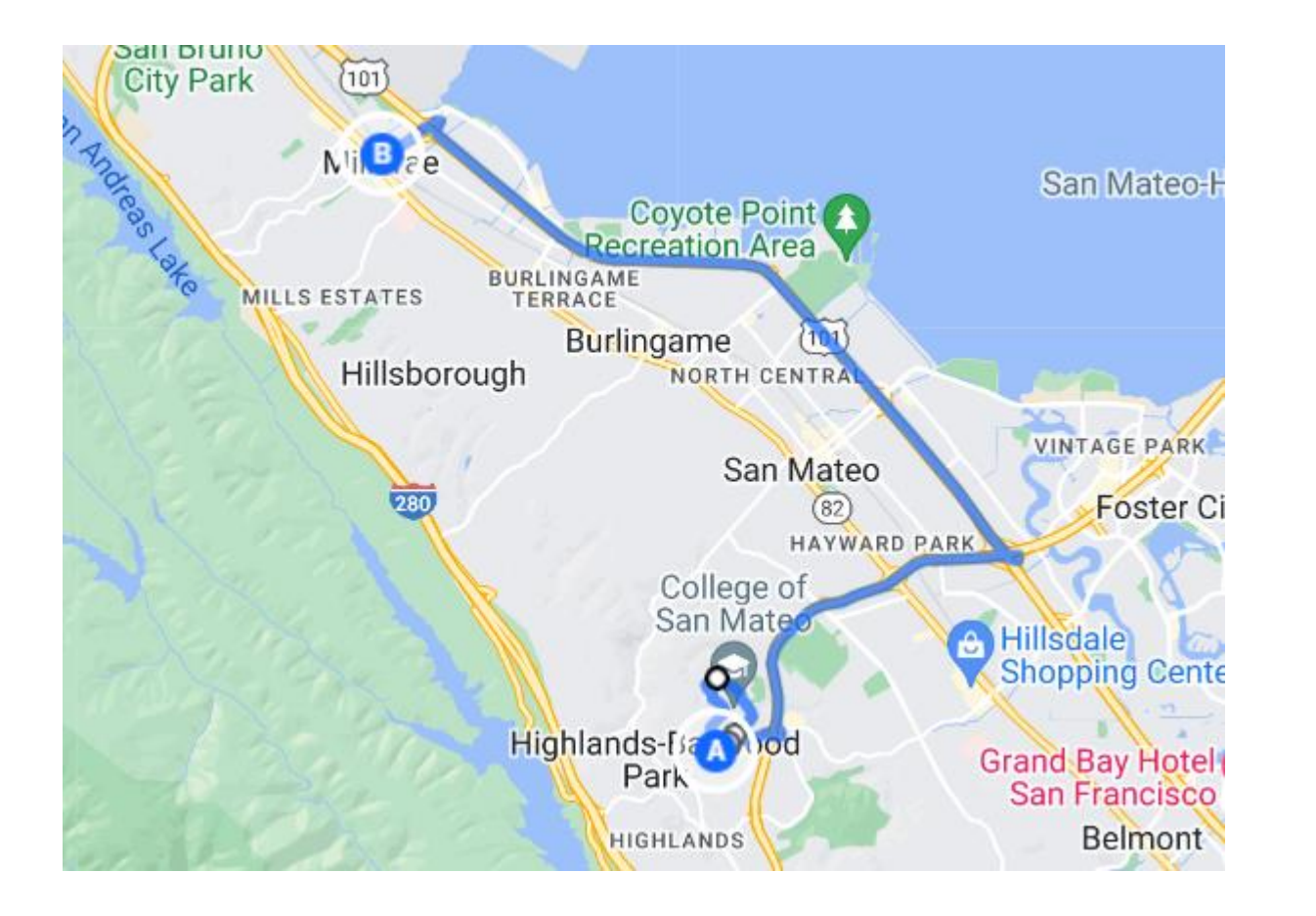

- Millbrae Station
- Athletic Center
- Science Building and Planetarium
- College Center

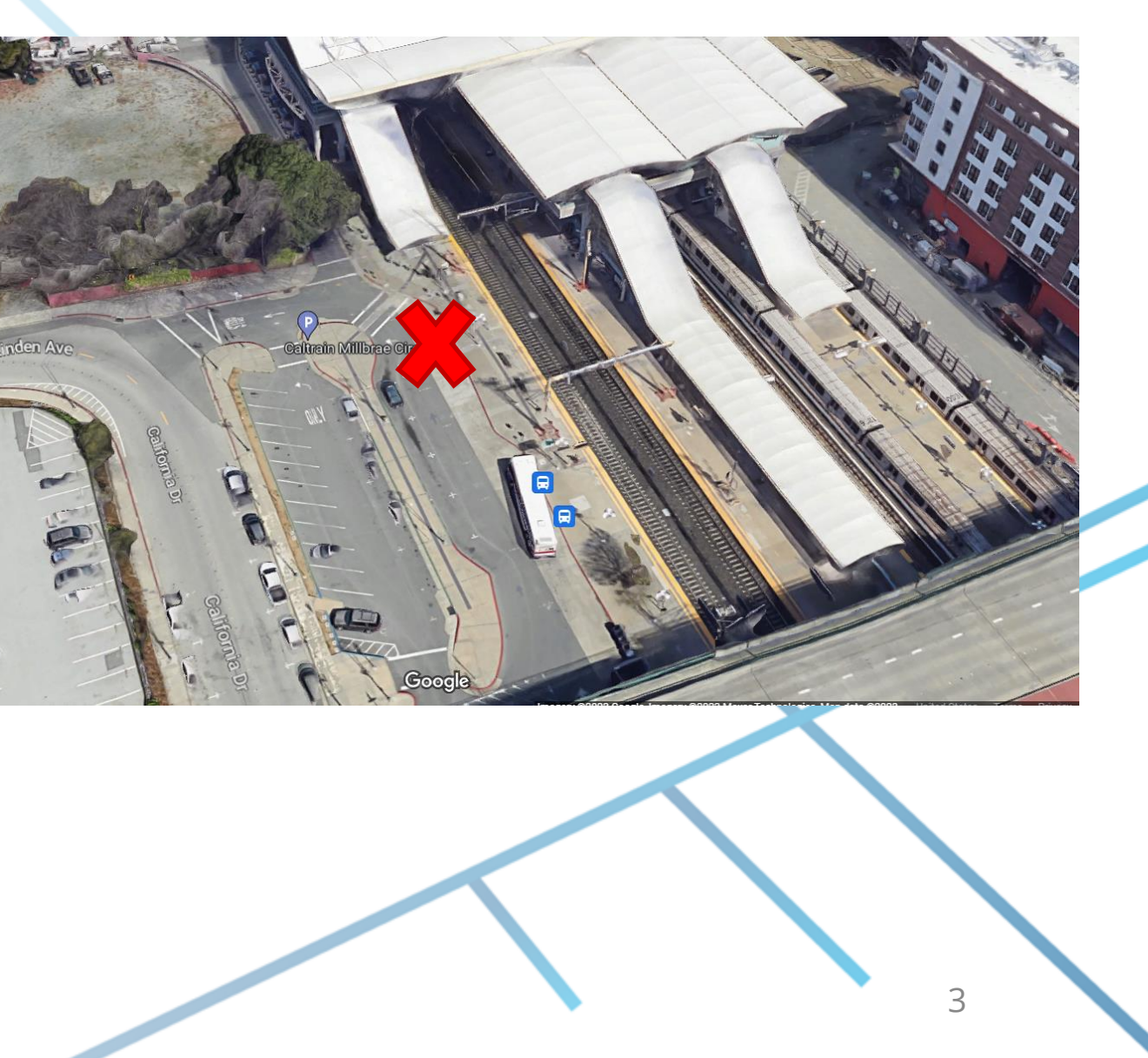

### **Millbrae Station**

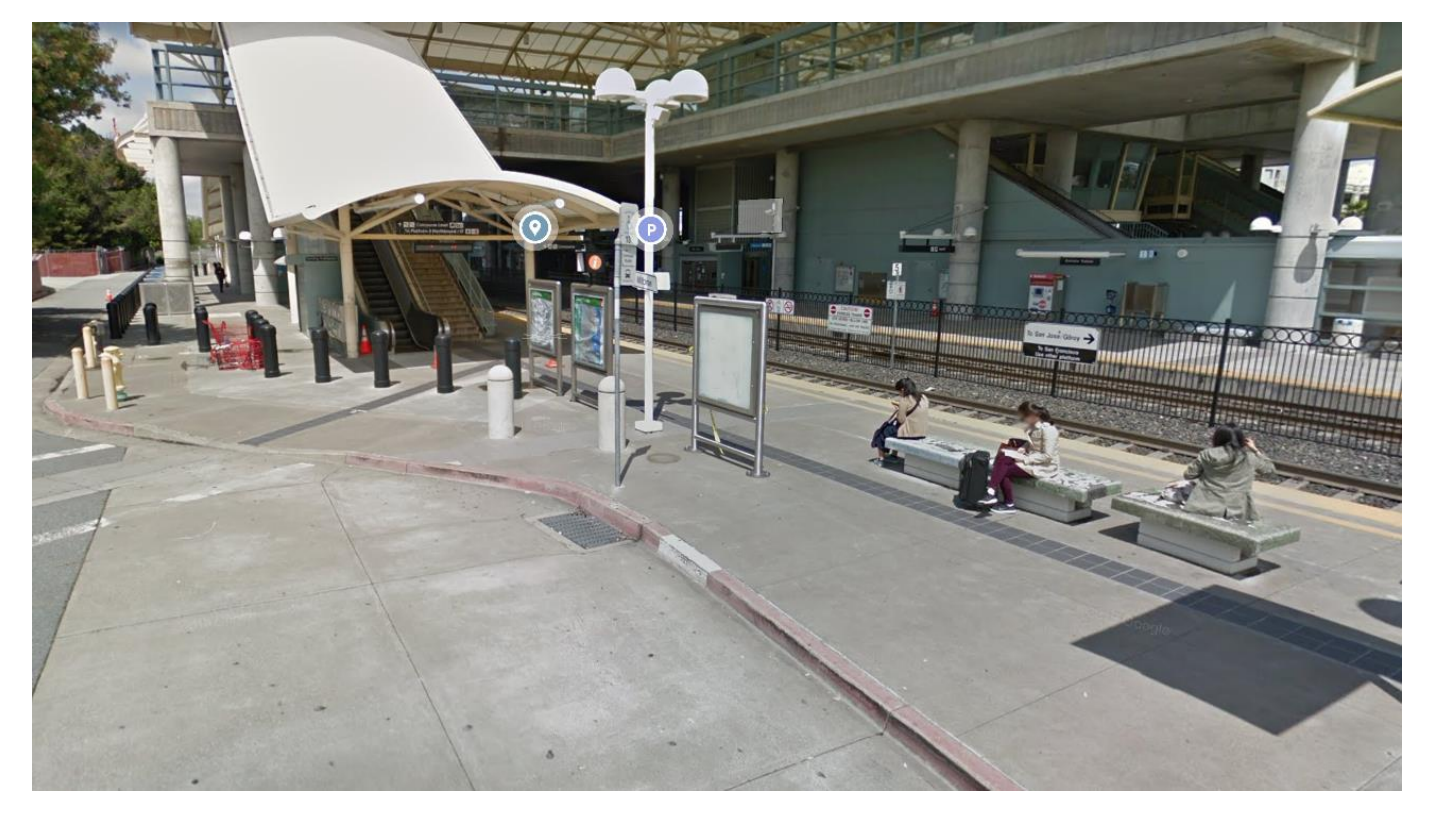

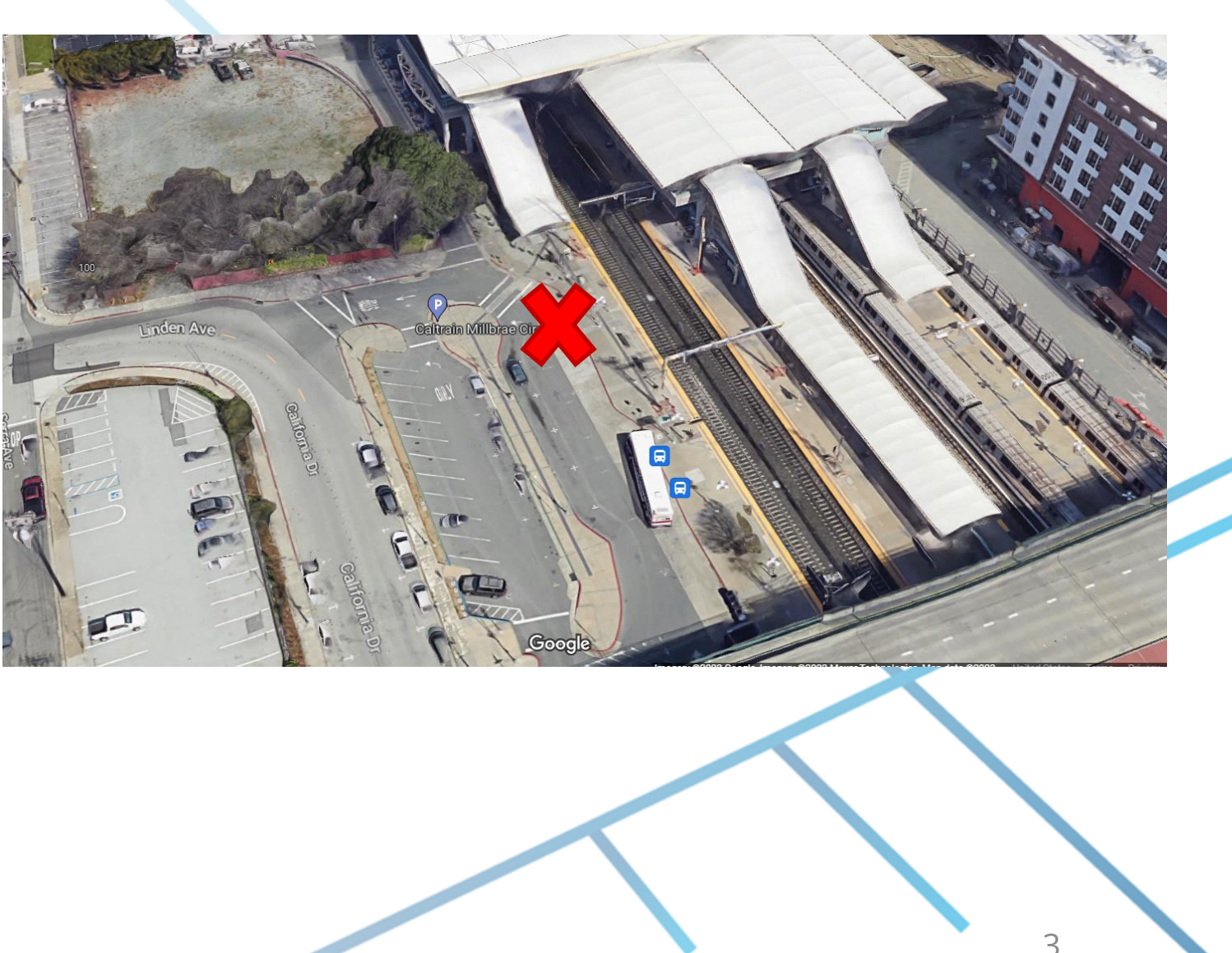

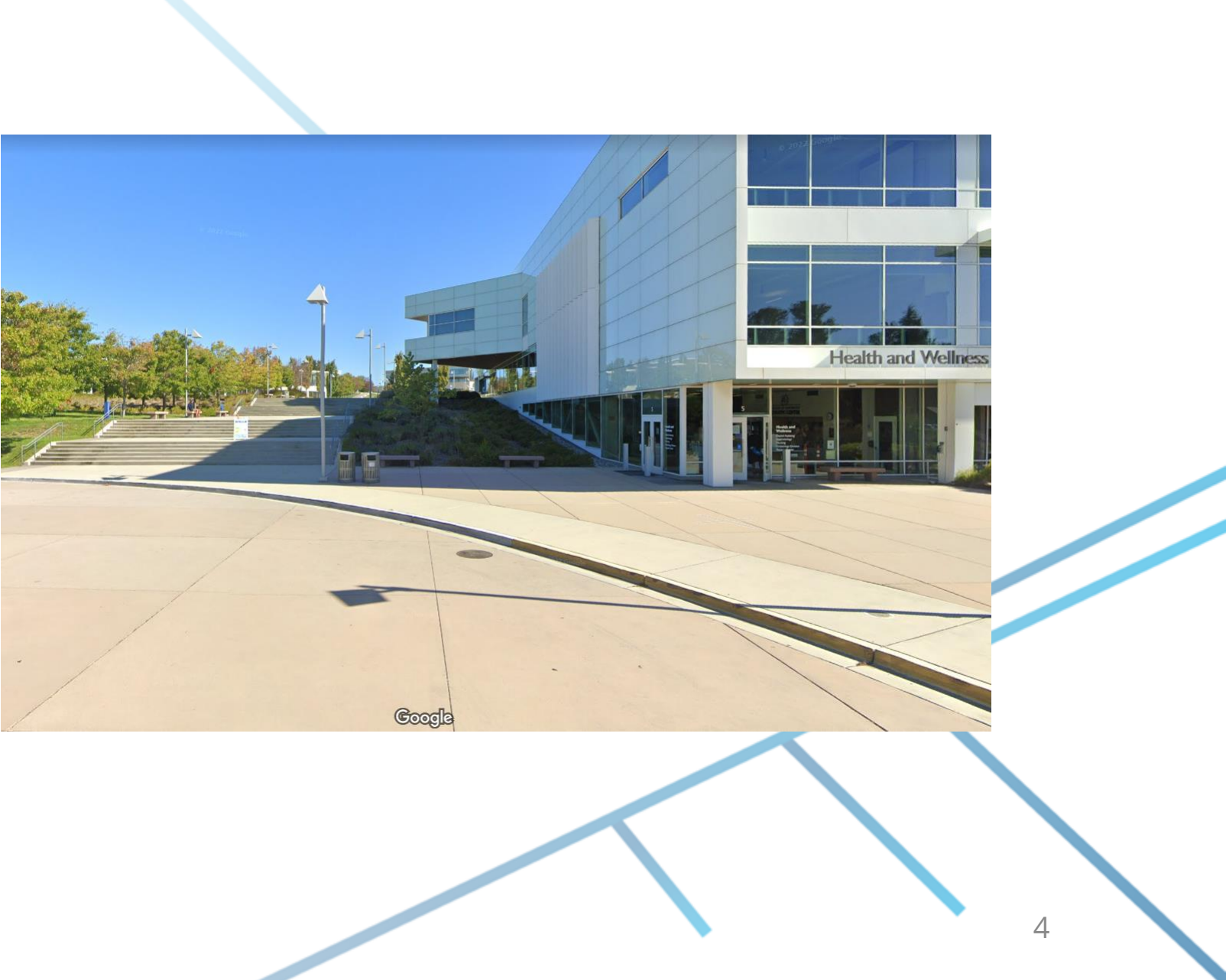

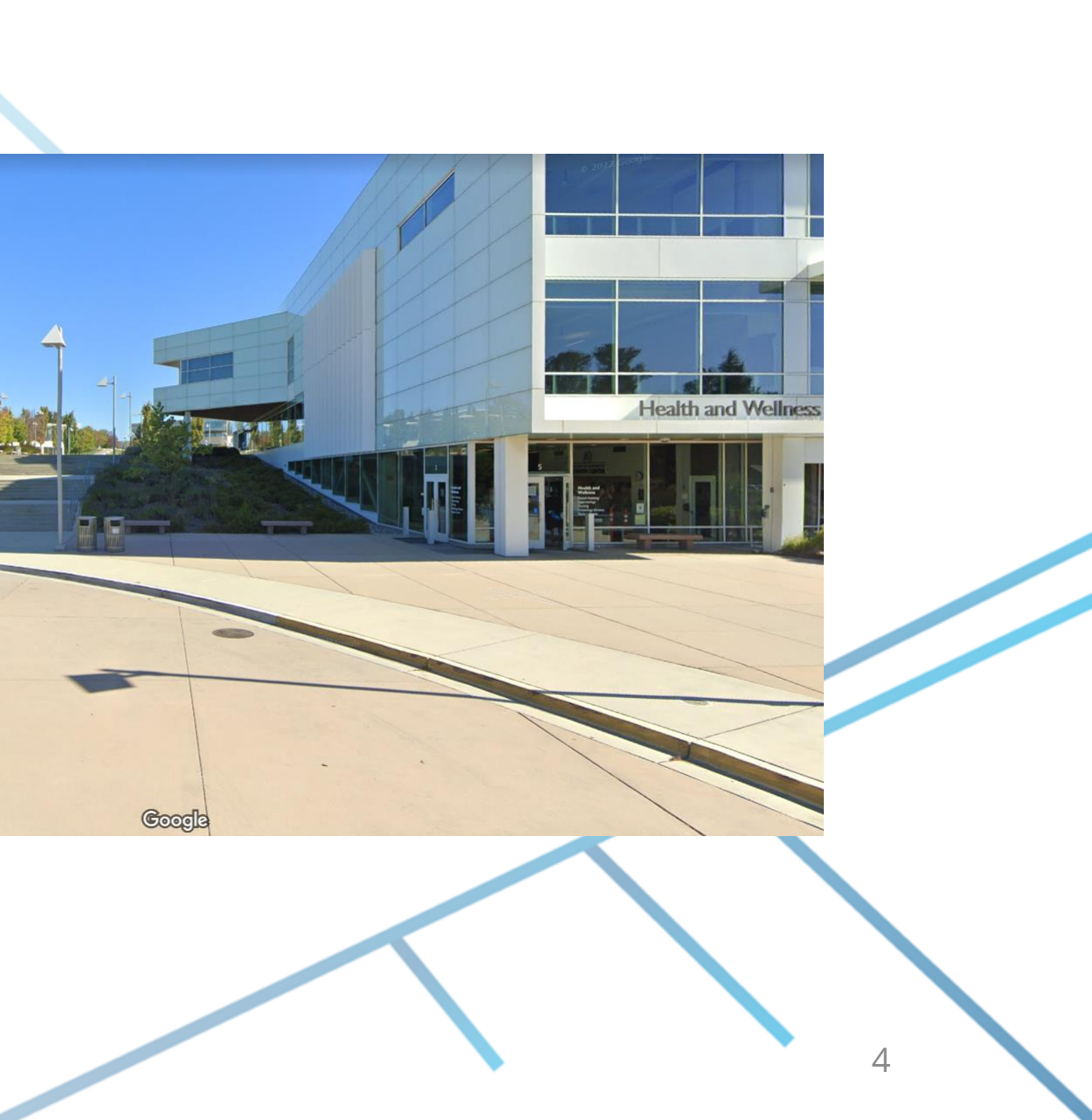

### **Athletic Center**

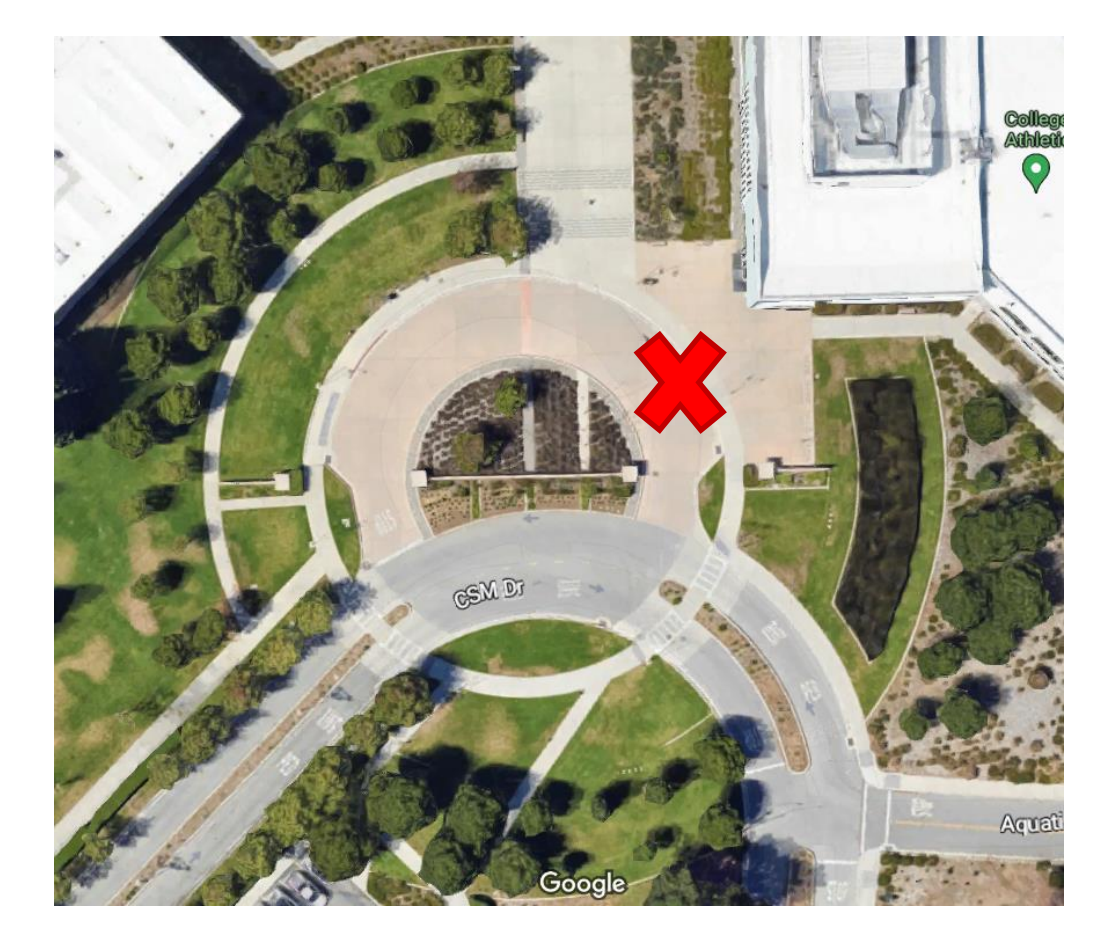

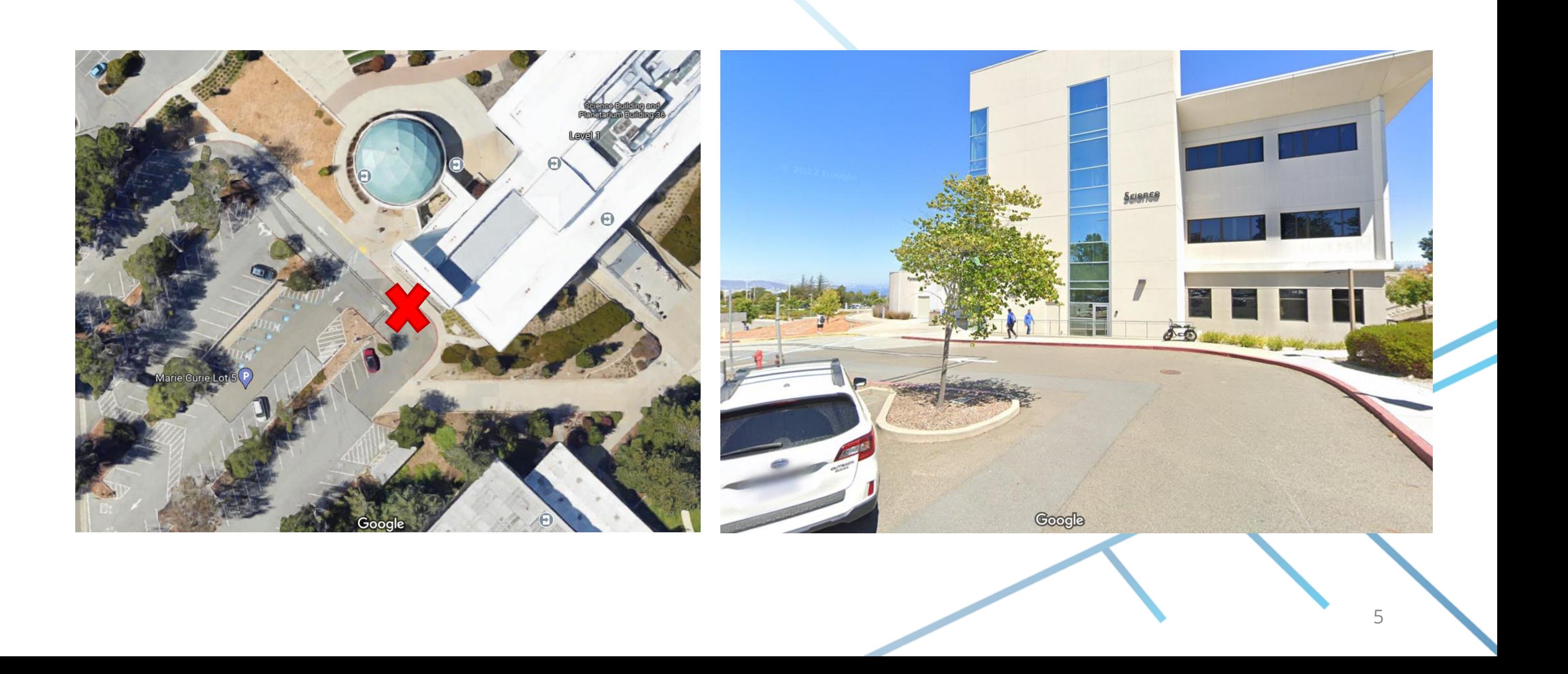

### **Science Building & Planetarium**

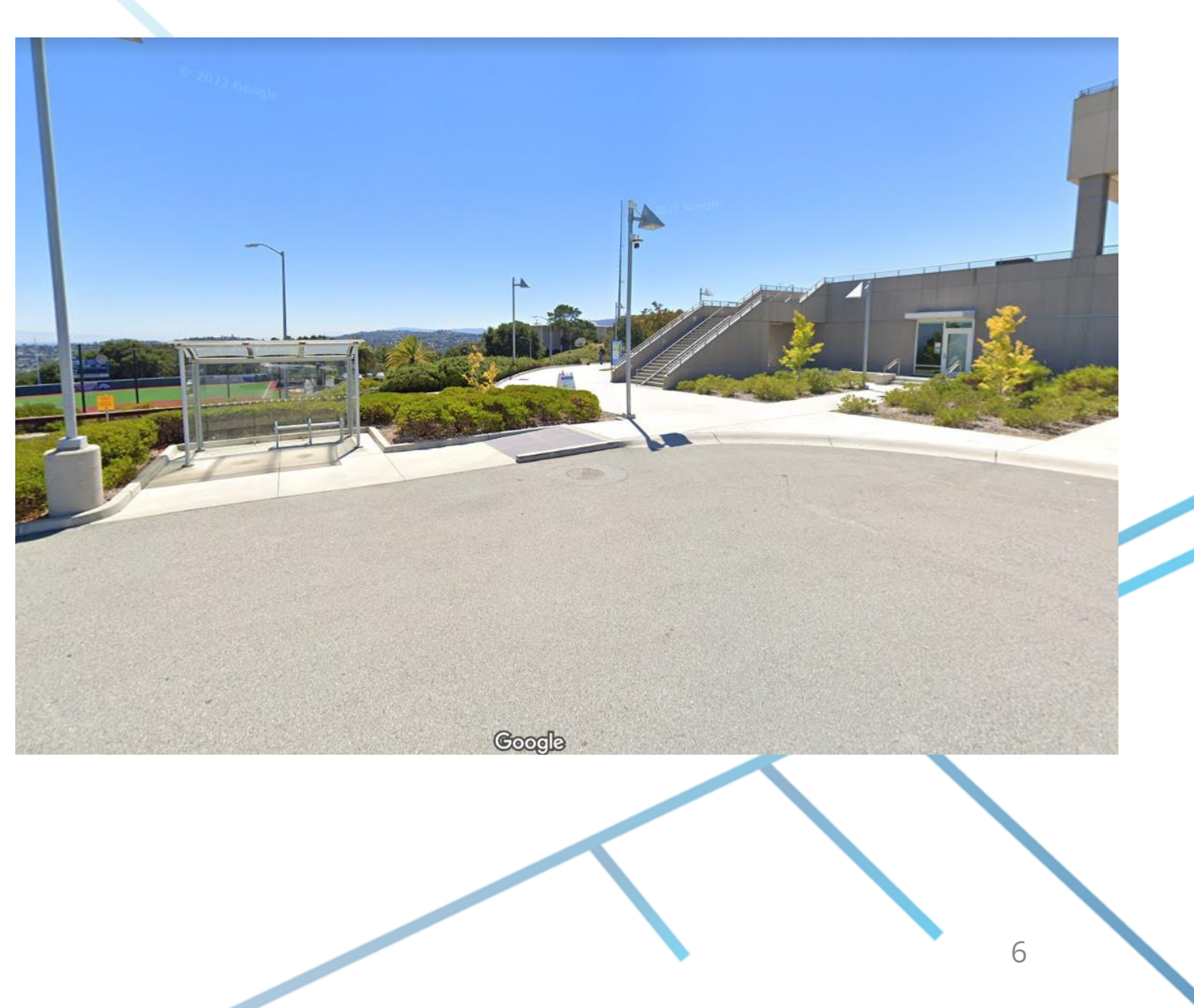

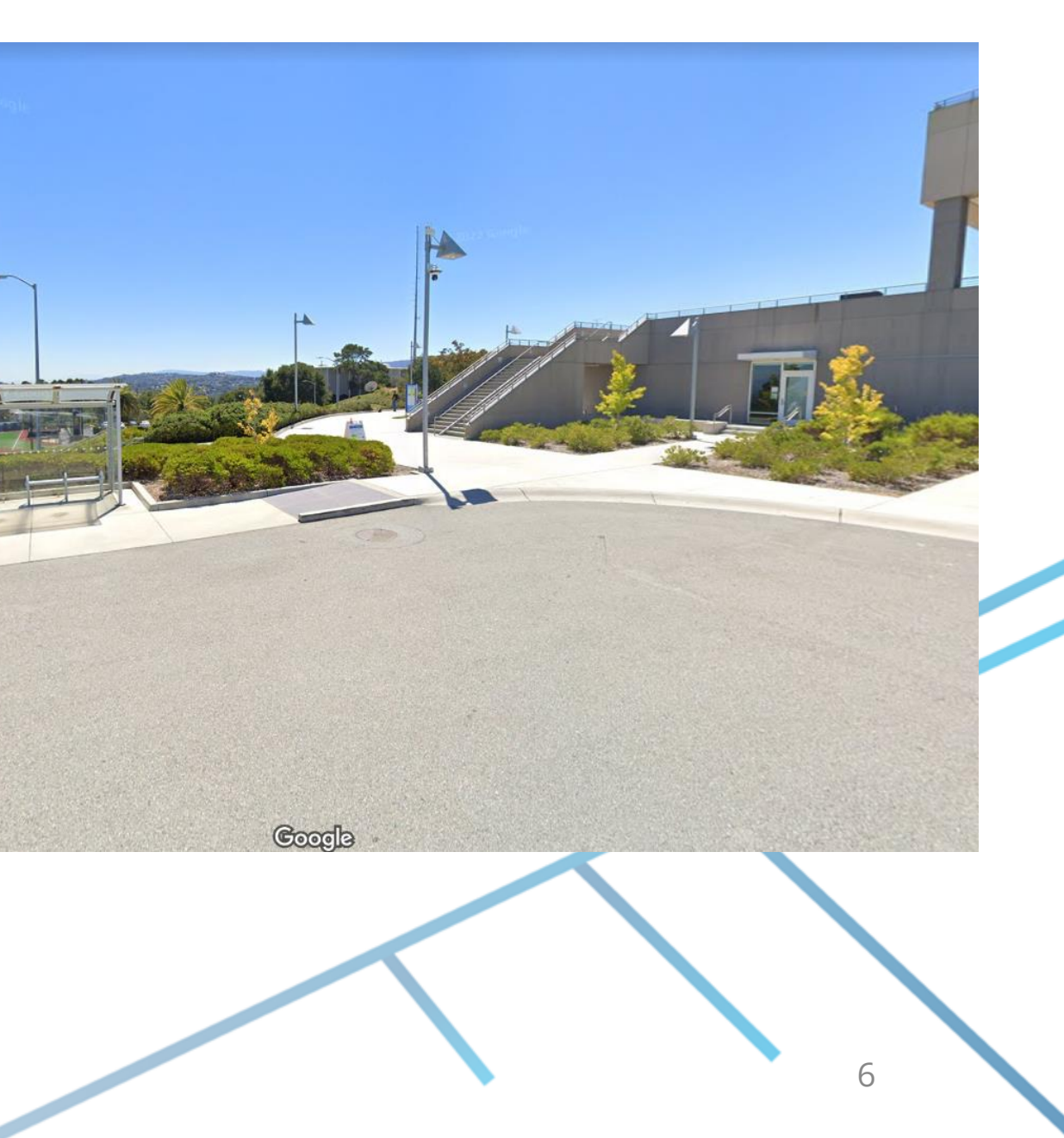

## **College Center**

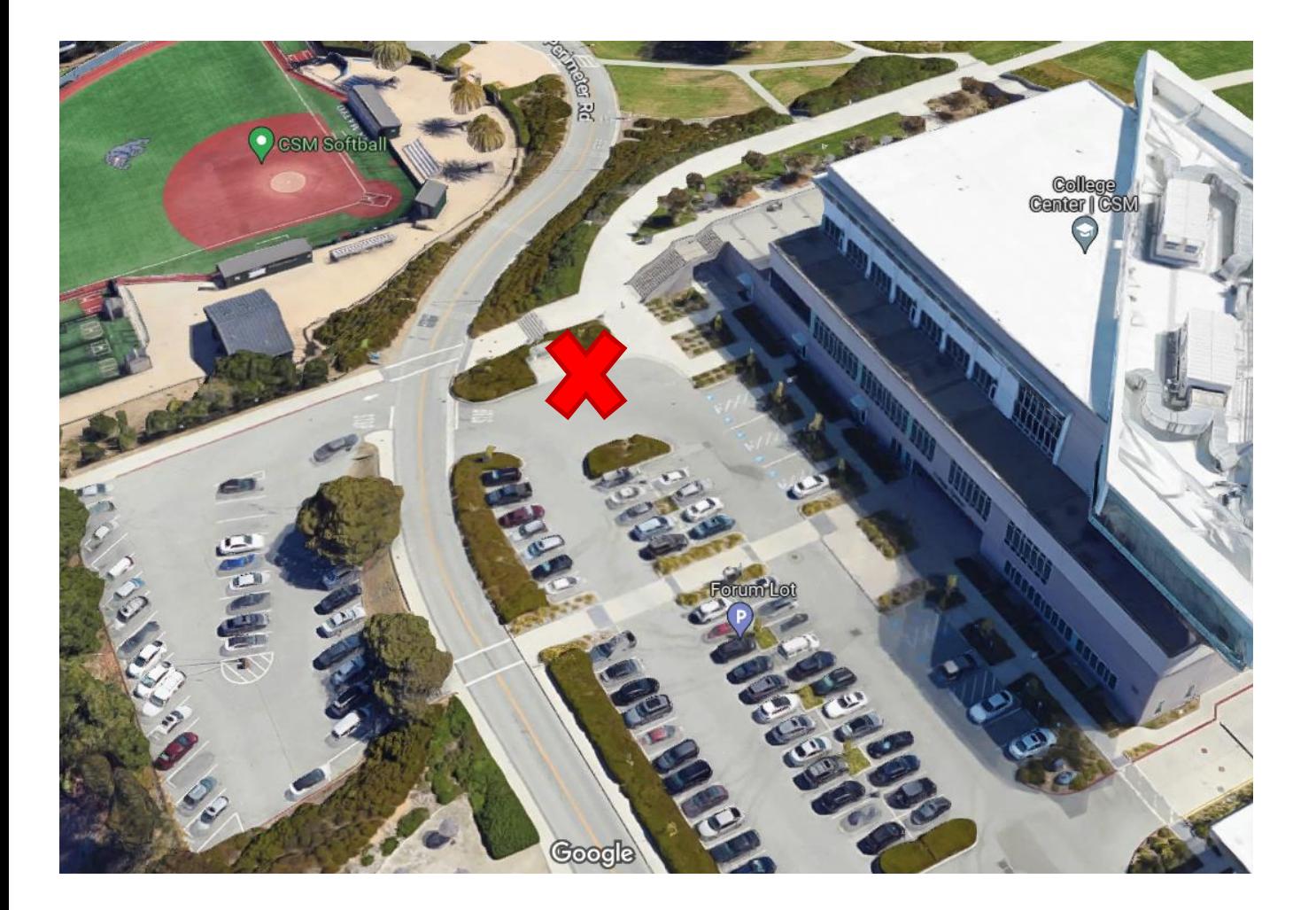

7

### **Track the Bus**

- 1. Download: TripShot Rider app using the QR code on this page
- 2. Sign up on the next page to find schedules, locate your bus and receive notifications when your bus is arriving

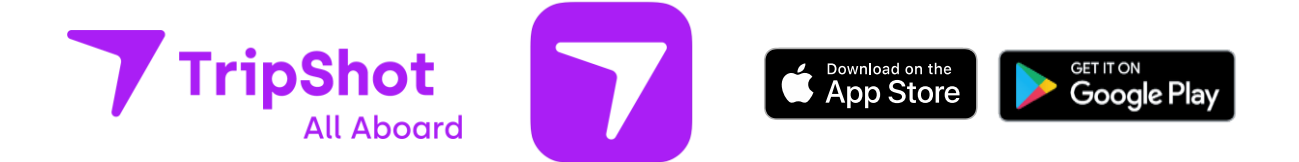

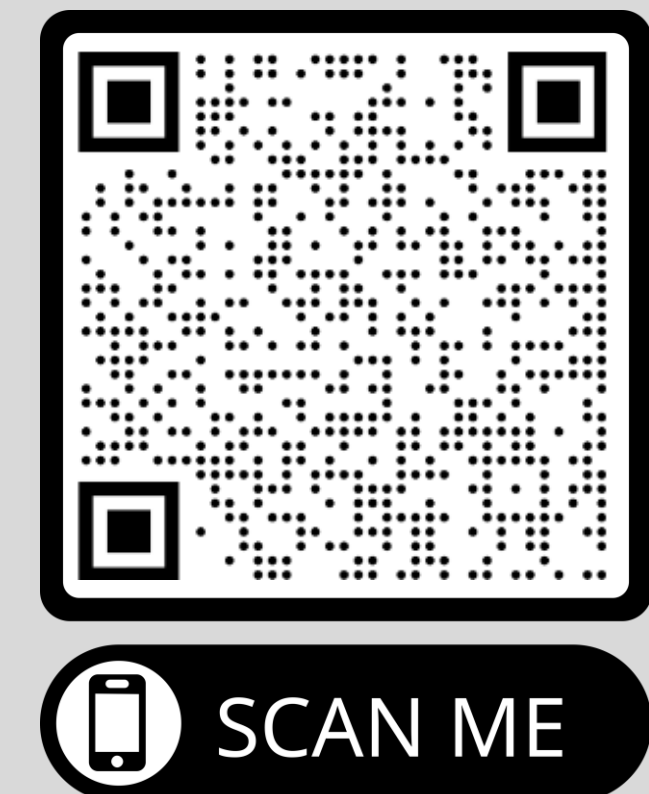

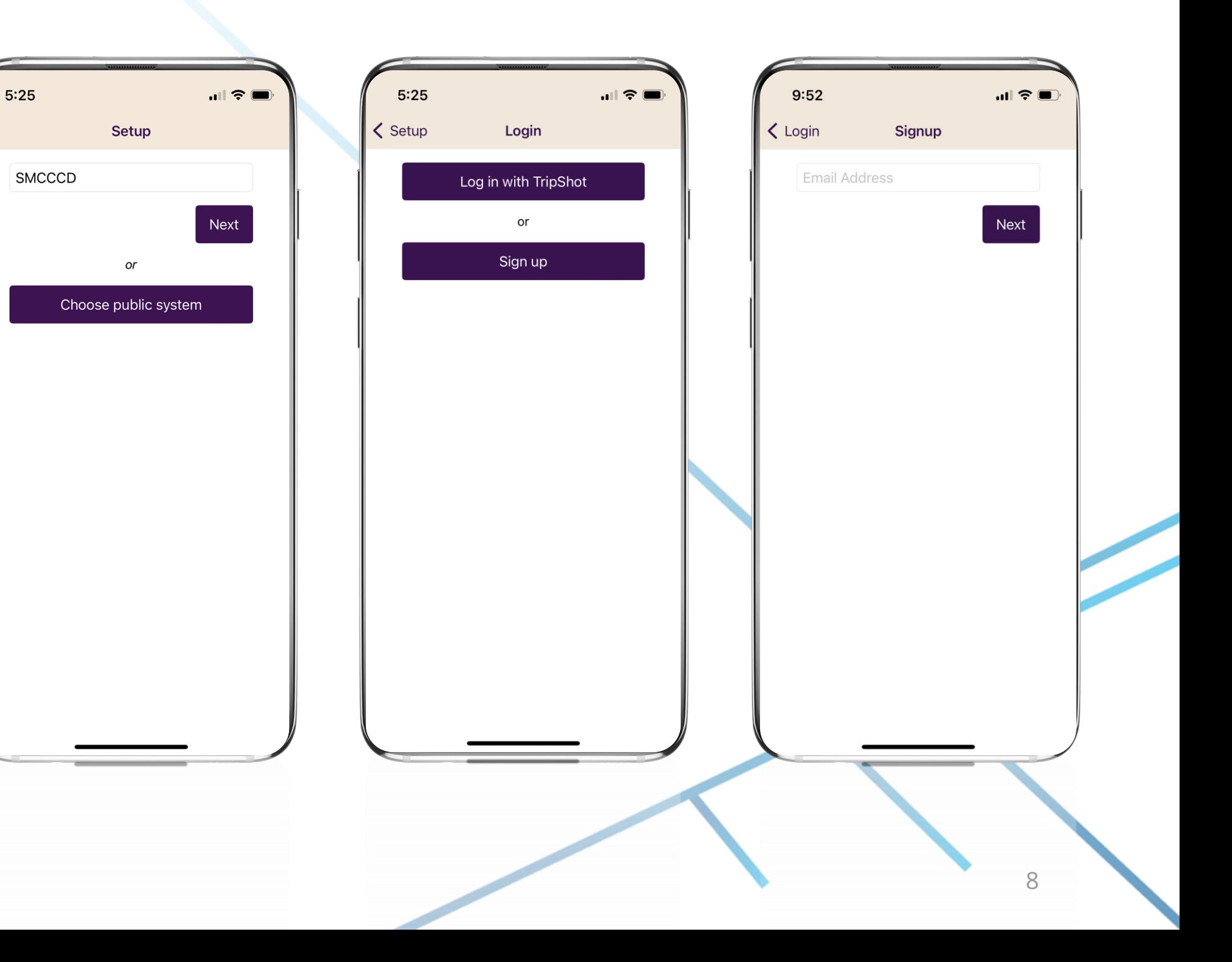

# **Sign Up Details**

- 1. Download the TripShot app from iOS or Android.
- 2. Enter your Service Name: **SMCCCD**
- 3. Select **Sign Up** and **enter your work email address.**
- 4. Click the link in your email to **set up your TripShot account** .
- 5. Select **College of San Mateo**  as your region

# **Planning Your Commute**

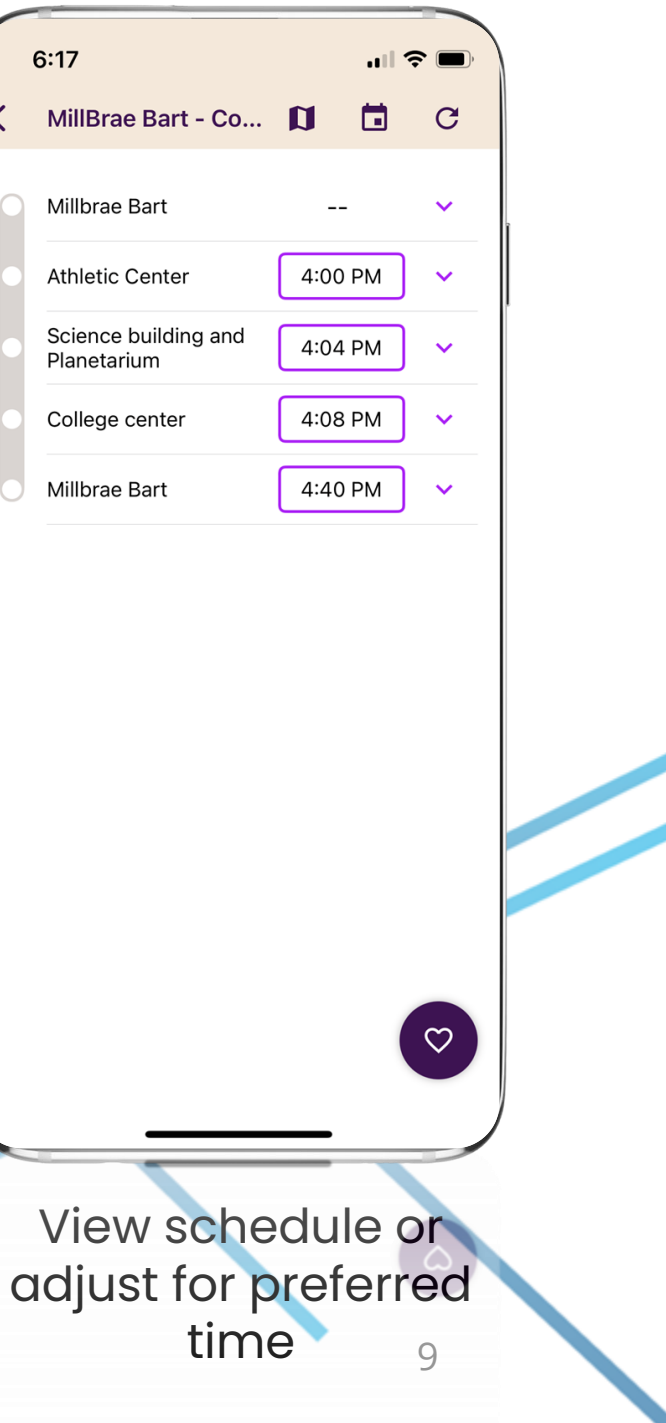

![](_page_8_Picture_78.jpeg)

**Step 1:** Select "REGION" College of San Mateo

### **College of San Mateo Schedule**

**Step 2:** Select "ROUTES"

**Step 3:** Select Inbound or Outbound for AM or PM and select preferable boarding time

10

# **Tracking Your Ride**

![](_page_9_Figure_7.jpeg)

![](_page_9_Picture_140.jpeg)

### **College of San Mateo Schedule**

**Step 1:** Select "ROUTES"

**Step 2:** Select **Route** and then select Map icon at the top

**Step 3:** View shuttle movements in real time, only when shuttle is currently in service

**Step 4:** Sign up for **Route Subscription** to be alerted automatically when the vehicle is arriving. Subscriptions can be set for specific, routes, times and days

![](_page_9_Figure_6.jpeg)

# **Rider Etiquette**

- **1. Arrive Early to the Stop:** Stick to the schedule, get to the stop five minutes early
- **2. Be Kind to Others:** Turn down the volume of music/calls or wear headphones, don't eat or drink on board, and offer up the empty seat next to you
- **3. Keep Your Area Clean:** Place any trash in the receptacles on the bus
- **4. Don't Forget Your Stuff:** Look around and bring your personal items with you when you exit the shuttle. Check with campus security if you have a lost & found item
- **5. Thank Your Driver!** They make your commute a breeze

12

## **Frequently Asked Questions**

- **Can I use my personal email?**
- NO, you must use your school email to sign up for the TripShot rider app
- **What if I don't have a school supplied email?**
- Reach out to **csm**@wedriveu.com
- **What if I don't have an Android or iPhone device?**
- Reach out to [csm@wedriveu.com](mailto:csm@wedriveu.com)
- **How will TripShot help me plan my daily commute to campus?**
- TripShot will always have the latest shuttle schedules and route information. The Rider app provides a Trip Planner to view all route options, access to shuttle real-time location, and the ability to set intelligent notifications when a vehicle is arriving or delayed.
- **Is the vehicle location accurate and real-time?**
- Yes, TripShot collects GPS data approximately every second from the shuttle. TripShot utilizes Google Maps Traffic Data for stop ETA's and factors in traffic, accidents, and construction.
- **Are animals allowed?**
- No, only registered service animals will be allowed on the bus.
- **Can I get a printed schedule?**
- Check the TripShot app or campus website for the most up to date scheduled information.

![](_page_12_Figure_2.jpeg)

# **Questions? Feedback? Ideas?**

[csm@wedriveu.com](mailto:skylinecollege@wedriveu.com)